## (d.13) – Multi-Factor Authentication

## CASE 1: Valid log in name and valid security code

#### **Step1 : Login Page**

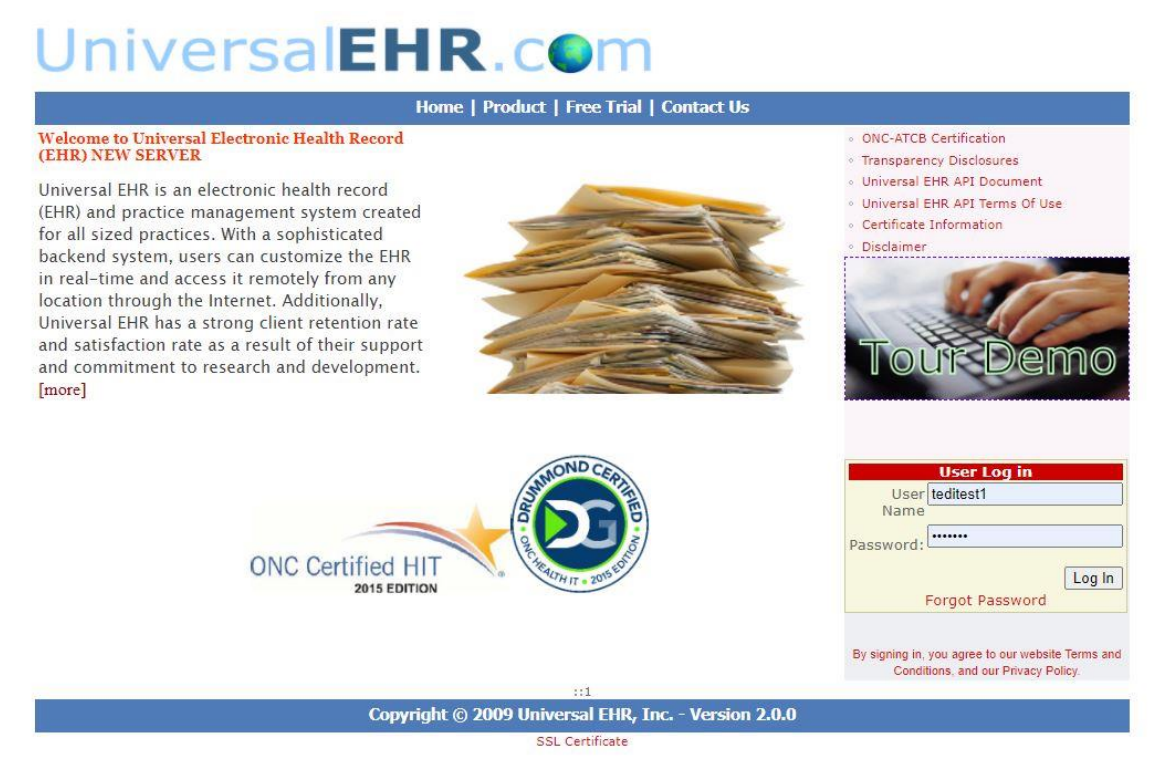

**Step 2 : After login, user received security code through mobile phone**

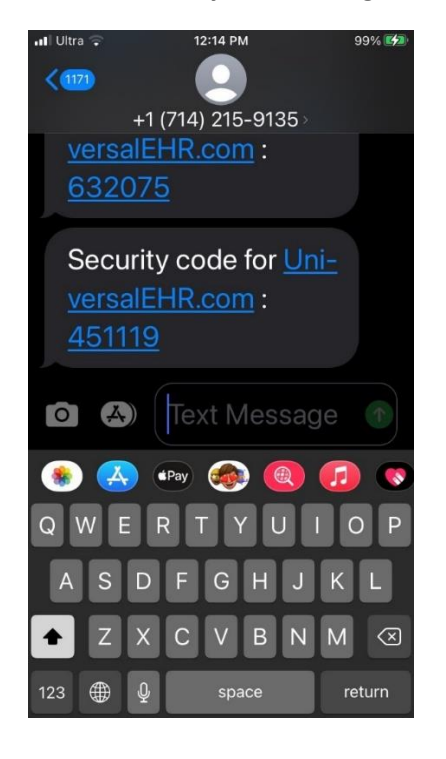

#### **Step 3 : User enters valid security code and hit submit**

#### **TWO FACTOR LOGIN**

Sent code to: (XXX) XXX-5448

Please find the code in your phone message then enter in text box bellow

 $\sqrt{\text{SUBMIT}}$ 451119

### **Step4: After check security code , system will allow access patient portal**

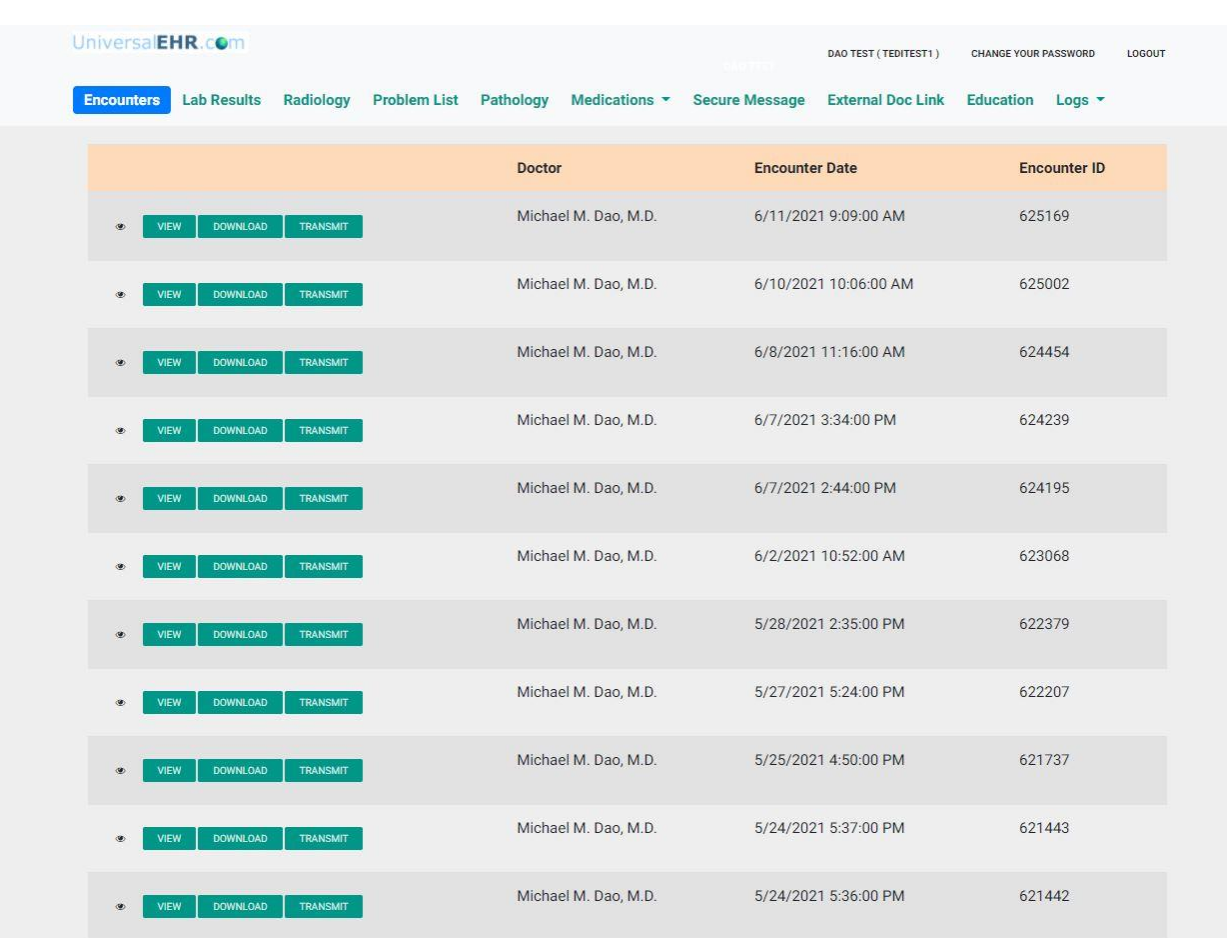

# CASE 2: Valid log in name and invalid security code

**Step1 : Login Page**

## UniversalEHR.com

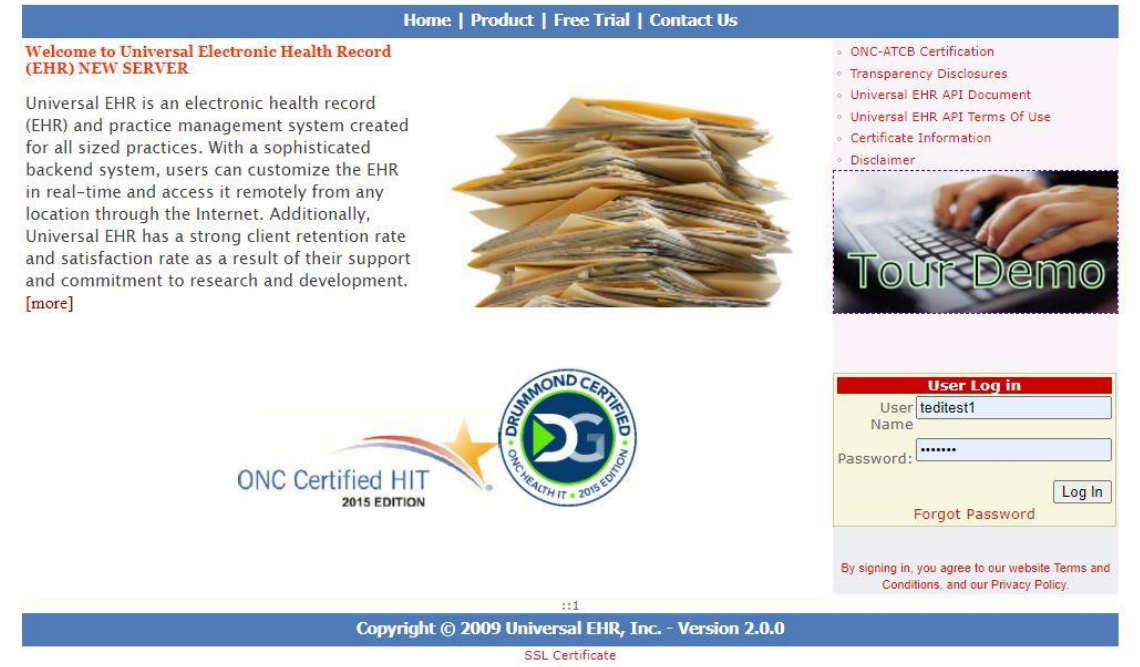

**Step 2 : After login, user received security code through mobile phone**

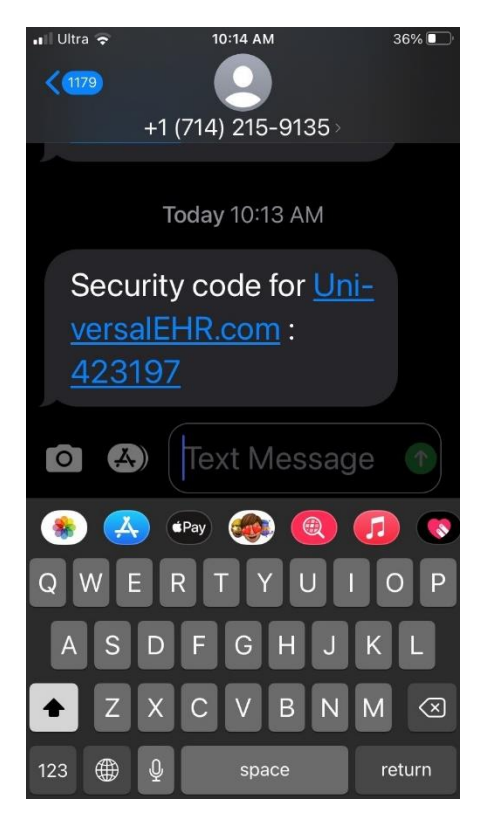

**Step 3 : User enters invalid security code and hit submit**

#### **TWO FACTOR LOGIN**

### Sent code to: (XXX) XXX-5448

Please find the code in your phone message then enter in text box bellow

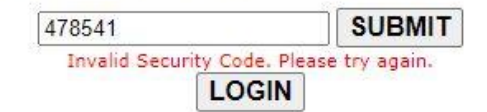